# **IJ Plugins Documentation**

Release 1.0

**Victor Caldas** 

Jan 24, 2018

### Contents:

|   | Getting Started with Plugins    1.1  Properly Installing IJ Plugins | <b>3</b><br>3 |
|---|---------------------------------------------------------------------|---------------|
| _ | Additional Notes    2.1  The FAQ    2.2  he Community               |               |
| 3 | Indices and tables                                                  | 9             |

In the future I will add some useful text here.

## CHAPTER 1

### Getting Started with Plugins

This documentation will guide you through the basic steps to run ImageJ with the plugins.

### **1.1 Properly Installing IJ Plugins**

The easiest way to stay up to date with the plugins developed is to add the repository to Fiji automatic updates. Below, you will learn how to do that.

1 - Go to **Help > Update ...** on the Menubar.

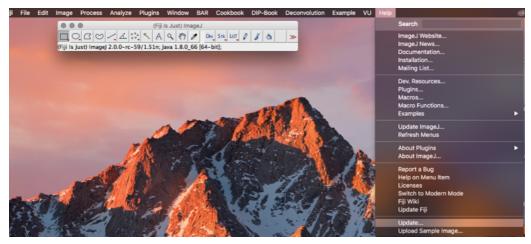

It may take some time to fetch all updates.

- 2 Inside the ImageJ Updater select Manage update sites
- 3 Select Add update site and fill with the following information:
  - Name: VuTools (you can fill with any name)
  - URL: http://sites.imagej.net/Vcaldas/

| Name<br>Sceptical Physiologist                                                                                                    | Manage update sites                                                                                                    |                   |
|----------------------------------------------------------------------------------------------------|----------------------------------------------------------------------------------------------------|-------------------|
| Sceptical Physiologist                                                                                                    |                                                                                                    | -                 |
| SCF. MPI CBG<br>ScientiFig<br>SiMcheck<br>SIMView<br>SiMotheck<br>SideBook<br>SlideBook<br>Slide Set<br>SLIM Curve<br>Stowers<br>Tango<br>TDS<br>Tissue Analyzer<br>TraJClassifier<br>TrZd<br>UNet Segmentation<br>UCB Vision Sciences<br>Vale lab plugins<br>Volumetric Tissue Expl.<br>WhiskerTracking<br>WormSizer<br>Xlib<br>Fuzzy Set | URL Host<br>Http://sites.imagej.net/Scepticalphysiologist/<br>http://sites.imagej.net/ScF-MPI-CBG/<br>http://sites.imagej.net/SiGView/<br>http://sites.imagej.net/SiMView/<br>http://sites.imagej.net/SiMView/<br>http://sites.imagej.net/SiMView/<br>http://sites.imagej.net/SiMorKlein/<br>http://sites.imagej.net/SiMorKlein/<br>http://sites.imagej.net/SiMorKlein/<br>http://sites.imagej.net/SiMView/<br>http://sites.imagej.net/SiMorKlein/<br>http://sites.imagej.net/SiMorKlein/<br>http://sites.imagej.net/SiMorKlein/<br>http://sites.imagej.net/SiMorKlein/<br>http://sites.imagej.net/Tago/<br>http://sites.imagej.net/Tago/<br>http://sites.imagej.net/TA/<br>http://sites.imagej.net/Ta/<br>http://sites.imagej.net/Ta/<br>http://sites.imagej.net/Ta/<br>http://sites.imagej.net/Nico/<br><br>http://sites.imagej.net/Nico/<br><br>http://sites.imagej.net/Rardmoore/<br>http://sites.imagej.net/Kardmoore/<br>http://sites.imagej.net/Kardmoore/<br>http://sites.imagej.net/Kardmoore/<br>http://sites.imagej.net/Kardmoore/<br>http://sites.imagej.net/Kardmoore/<br>http://sites.imagej.net/Kardmoore/<br>http://sites.imagej.net/Kardmoore/<br>http://sites.imagej.net/Kardmoore/<br>http://sites.imagej.net/Kardmoore/<br>http://sites.imagej.net/Kardmoore/<br>http://sites.imagej.net/VicdMas/ | Directory on Host |

You can close this window.

4 - A list of items to download will be displayed. You only need **VCplugins\_.jar**. All the others left unselected. Hit **Apply changes**.

| atchSNAPSHOT.jar<br>s/ij.jar<br>gle_molecule_biophysics.jar                 | Install it<br>Not installed<br>Not installed<br>V Keep as-is | VuTools<br>VuTools<br>VuTools<br>VuTools |  |
|-----------------------------------------------------------------------------|--------------------------------------------------------------|------------------------------------------|--|
| jae_noiecule_biophysics.jar<br>b_plugins=SNAPSHOT.jar<br>runtime.jar<br>jar | Install / Update<br>Not installed                            | VuTools<br>VuTools<br>VuTools            |  |
|                                                                             |                                                              |                                          |  |
|                                                                             |                                                              |                                          |  |
|                                                                             |                                                              |                                          |  |

5 - All ready to use!

| lame |      | Status/Action                    | Update Site  |
|------|------|----------------------------------|--------------|
|      |      | Information                      |              |
|      | l Di | Updated successfully. Please res | tart Imagej! |
|      |      | 1                                | ОК           |
|      |      |                                  |              |
|      |      |                                  |              |

# CHAPTER 2

#### **Additional Notes**

This part of the guide, which is mostly prose, begins with some background information about Python, then focuses on next steps.

#### 2.1 The FAQ

#### 2.1.1 BDFL

Guido van Rossum, the creator of Python, is often referred to as the BDFL — the Benevolent Dictator For Life.

#### 2.1.2 Python Software Foundation

The mission of the Python Software Foundation is to promote, protect, and advance the Python programming language, and to support and facilitate the growth of a diverse and international community of Python programmers.

Learn More about the PSF.

#### 2.2 he Community

#### 2.2.1 BDFL

Guido van Rossum, the creator of Python, is often referred to as the BDFL — the Benevolent Dictator For Life.

#### 2.2.2 Python Software Foundation

The mission of the Python Software Foundation is to promote, protect, and advance the Python programming language, and to support and facilitate the growth of a diverse and international community of Python programmers.

Learn More about the PSF.

# chapter $\mathbf{3}$

Indices and tables

- genindex
- modindex
- search